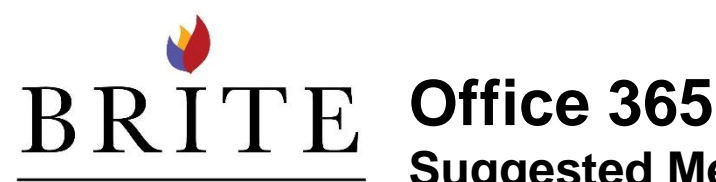

**Suggested Meetings – Explanation and Tips**

DIVINITY SCHOOL

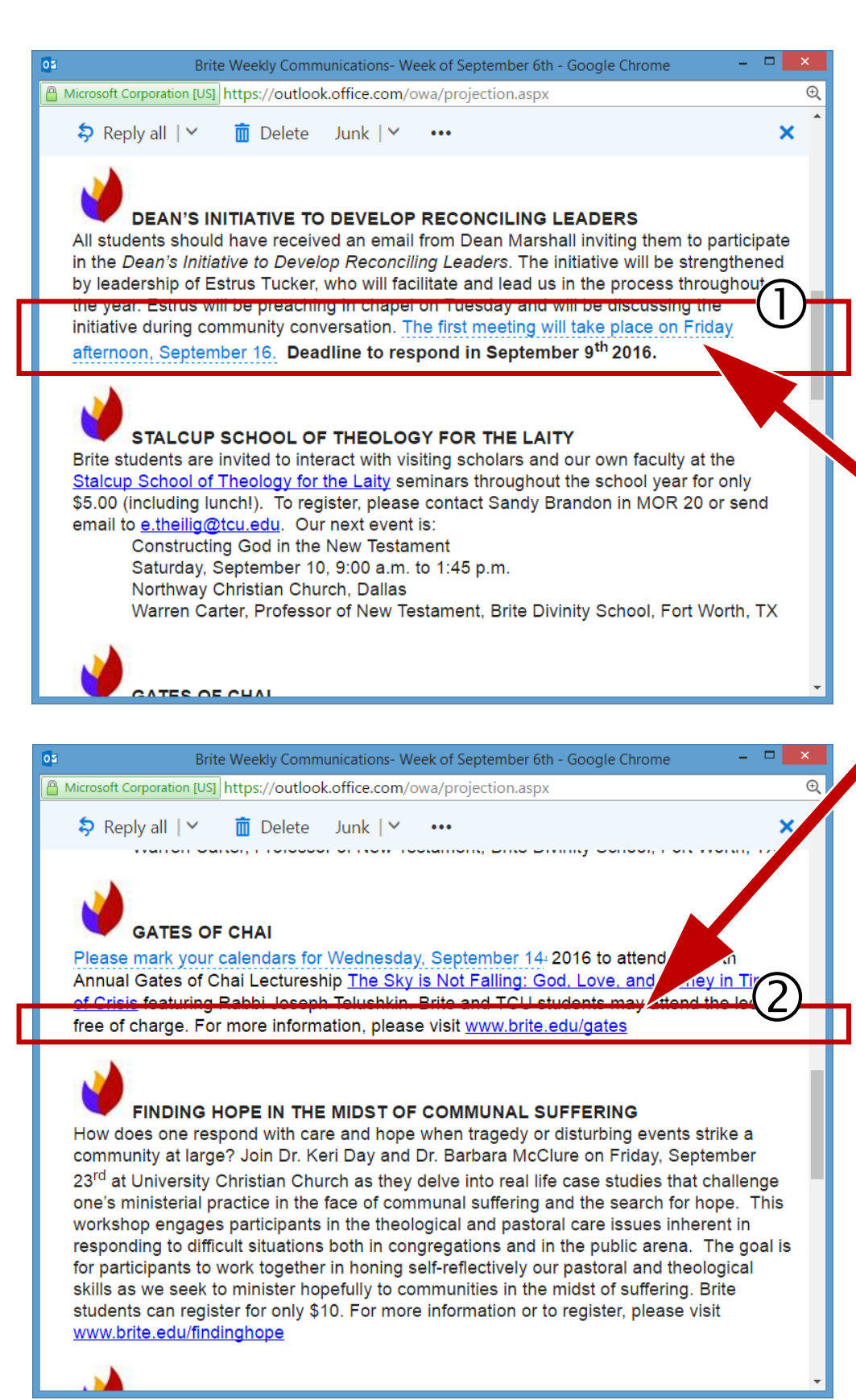

There are times when certain phrases in an email are highlighted/ underscored to be used for the Suggested Meetings feature. NOTICE the light blue dotted line  $Q$ It It is different from the blue solid line that indicates a hyperlink to a website.

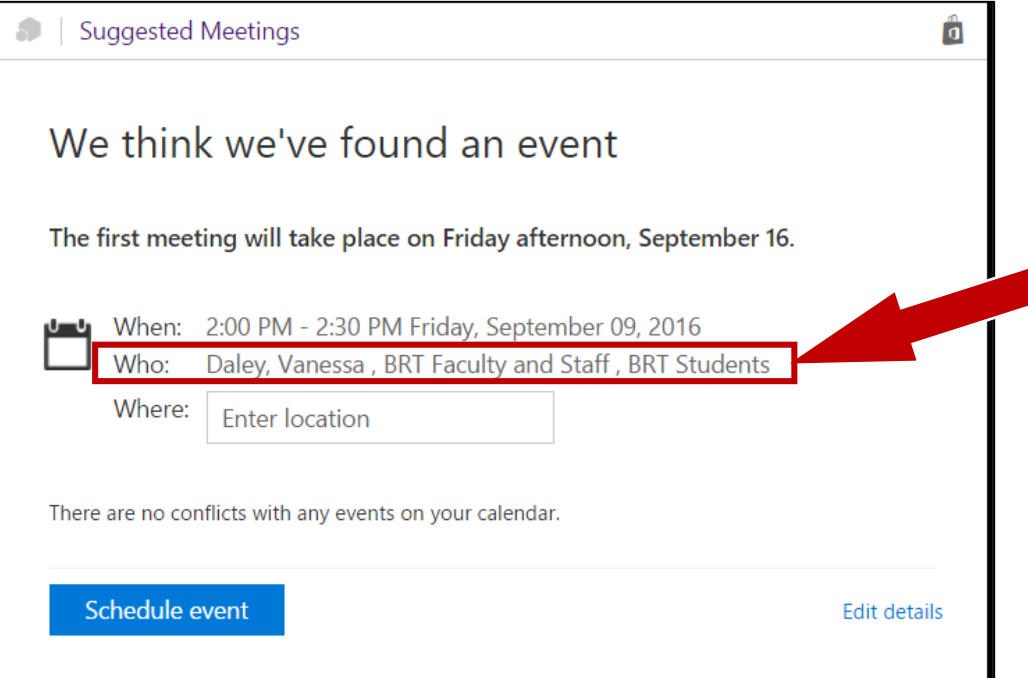

- When the light blue text is clicked it brings up a window like this **Clicking on** Schedule Event will send an invitation to *everyone* in the Who line.

- **STOP** This is not the way to add an event to your calendar.
- Review the steps at this website for adding an appointment to your calendar: goo.gl/gWnFVy (copy and paste this URL into a web browser)
- **Reminder:** It is not appropriate to send an email to All Brite Students or All Brite Faculty/Staff or to Reply to All with these distribution lists.
- Event Notices related to Brite programming may be arranged through the office of Communications and Marketing (Vanessa Daley, [v.daley@tcu.edu](mailto:v.daley@tcu.edu), Office: HAR312E)